#### **CONTENTS OF THE PACKAGING**

- Your Stormshield Network Firewall appliance,
- A power cord (two for SN3000).
- An RJ45 crossover cable,
- An RJ45 to DB9F serial cable,
- A set of rails and screws for rack-mounting.

#### **Installation in a 19" rack**

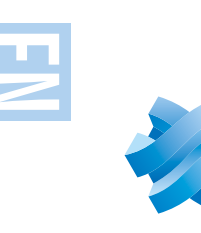

# STORMSHIELD \_\_ MULTI-FUNCTION FIREWALL **QUICK INSTALLATION GUIDE - SN2000 and SN3000**

The minimum vertical space needed for installing an SN2000 and SN3000 is 1U.

The procedure for setting up rails is described in the document provided with the product, explaining how to mount the Firewall in the rack.

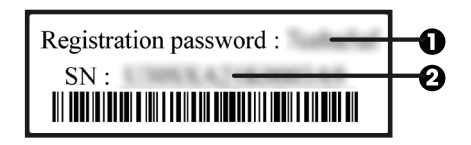

Before you install your Stormshield Network Firewall, carefully read and follow the safety instructions listed in the document *SAFETY RULES AND INSTALLATION PRECAUTIONS.*

## **3. CONNECTING THE APPLIANCE**

- Activate licenses, software options or download the latest
- updates,
- **■** Manage your licenses,
- **■** Subscribe to technical and commercial mailing lists.

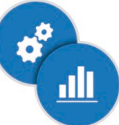

### **1.INSTALLATION**

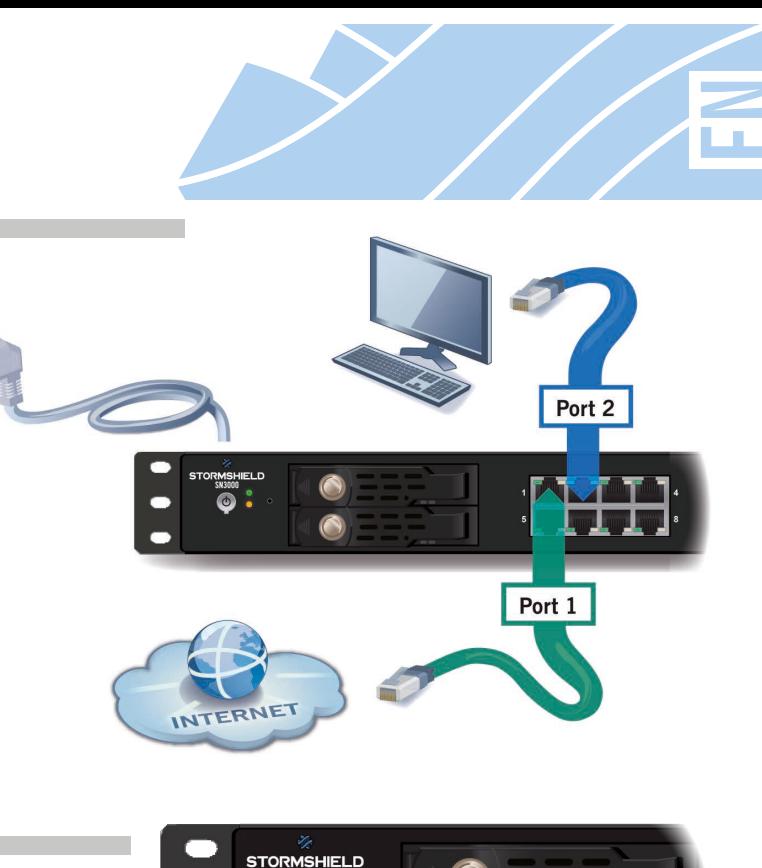

**ONLINE HELP** for Stormshield Network Firewalls is available at:http://documentation.stormshield.eu

Take note of the registration password  $\bigcirc$  and the serial number  $\Theta$  located on the underside of your Firewall. You will be asked for this information during the registration.

> **THE DOCUMENT DATABASE** contains various types of documentation (Guides, Technical Notes, etc). Go to your **Secure area.**

> **THE KNOWLEDGE BASE** compiled by the technical support team can be accessed from your **Secure area.**

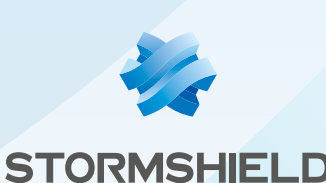

Log on to the following address to access or to obtain the ID and password for accessing your **Secure area:** https://www.mystormshield.eu

Your **Secure area** allows you to do the following:

The Secure area allows you to download the **STORMSHIELD NETWORK ADMINISTRATION SUITE,** which centralizes the software tools SN GLOBAL ADMINISTRATION, SN REALTIME MONITOR and SN EVENT REPORTER.

If you are unable to connect to your Firewall, check the configuration of your client workstation.

You may also obtain this suite at: http://gui.stormshield.eu/last-version

# **6.DOCUMENTATION**

If you had connected your client workstation to **Port 1**, you will no longer be able to access the administration interface. You will need to connect your computer to **Port 2** (or another port) and reboot the Firewall.

To shut down your Firewall, press the Power button once and wait for several minutes until the Power LED goes off.

**During the initial connection, a** warning may appear in your browser. Confirm that you wish to continue in order to access the administration interface.

When extension modules are added or removed, interfaces will be reordered according to the order shown below:

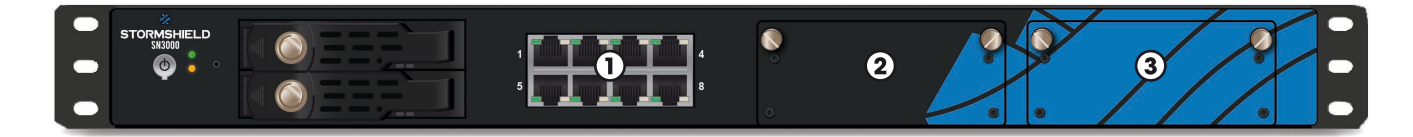

In the event of hardware problems with your Firewall or if one of the elements does not match its description, please contact your certified partner.

### **2. INSERTING EXTENSION MODULES**

### **B** IMPORTANT

Network modules must only be added or removed on appliances that have fully shut down and which are necessarily unplugged from any electrical power supply.

The two ports located on the back of the product (MGMT1 and MGMT2), dedicated to the management of the appliance, can be use as internal interfaces.

Plug your Stormshield Network Firewall into the mains power supply. As SN3000 model is equipped with redundant power supplies, plugging them into 2 separate power sources is recommended.

Connect the network ports in the following order:

- **INTERNAL** interface **2 (IN)** → Client workstation
- **EXTERNAL** interface **1 (OUT)** → Internet access device

#### **B** IMPORTANT

Network port **1** is reserved for the Internet router. You cannot access the configuration interface from this port.

#### **D** NOTE

Press once on the Power button then wait several minutes for the 2 LEDs *Online* and *Power* to light up.

From your client workstation, you will be able to log on to the administration interface at the following address:

### https://10.0.0.254/admin

Enter « admin » as both the login and password.

### **4. STARTUP**

DHCP has to be enabled on this client workstation or its IP address has to belong to the same address range as the Firewall's (10.0.0.0/8).

### **5.ASSISTANCE**

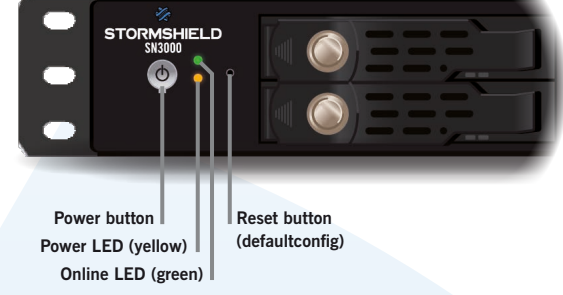

Specific instructions on the location of modules are as follows: Modules have to be inserted from left to right, without leaving any empty slots between two modules.

For further information please refer to documentation on *Product Presentation and Installation.* 

### **Extraction and insertion procedure**

- **1. Extracting:** unscrew the 2 knurled screws and extract the existing module by pulling on both screws.
- **2. Inserting:** insert the extension module all the way in (push harder towards the end), then screw in the 2 knurled screws completely.